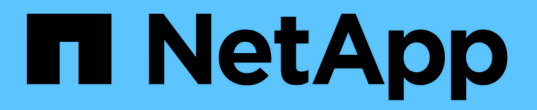

## **MetroCluster** 構成を管理および監視する

Active IQ Unified Manager 9.9

NetApp December 15, 2023

This PDF was generated from https://docs.netapp.com/ja-jp/active-iq-unified-manager-99/onlinehelp/concept-parts-of-a-two-node-sas-attached-stretch-metrocluster-configuration.html on December 15, 2023. Always check docs.netapp.com for the latest.

# 目次

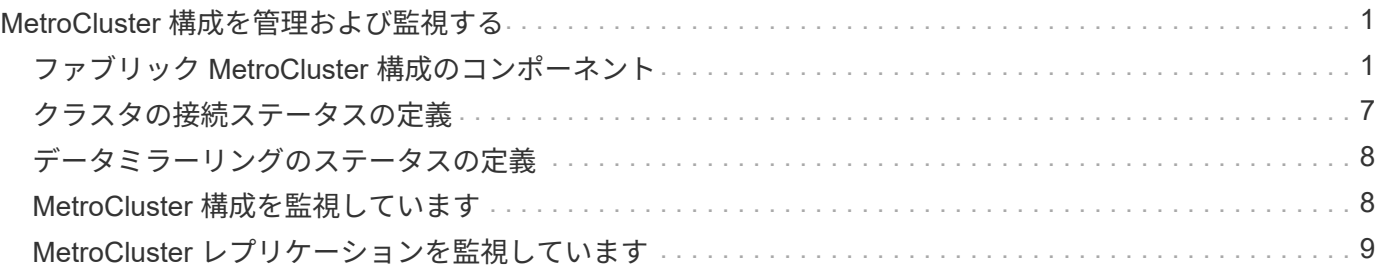

# <span id="page-2-0"></span>**MetroCluster** 構成を管理および監視する

Unified Manager Web UI では、 MetroCluster 構成を監視して、 MetroCluster 構成に接 続の問題がないかを確認できます。接続問題を早期に検出することで、 MetroCluster 構 成を効果的に管理できます。

## <span id="page-2-1"></span>ファブリック **MetroCluster** 構成のコンポーネント

MetroCluster 構成を計画するときは、ハードウェアコンポーネントとその相互接続につ いて理解しておく必要があります。

ディザスタリカバリ (DR) グループ

ファブリック MetroCluster 構成は、 MetroCluster 構成のノード数に応じて、 1 つまたは 2 つの DR グループ で構成されます。各 DR グループは 4 つのノードで構成されます。

• 8 ノードの MetroCluster 構成は、 2 つの DR グループで構成されます。

• 4 ノード MetroCluster 構成は、 1 つの DR グループで構成されます。

次の図は、 8 ノードの MetroCluster 構成におけるノードの編成を示しています。

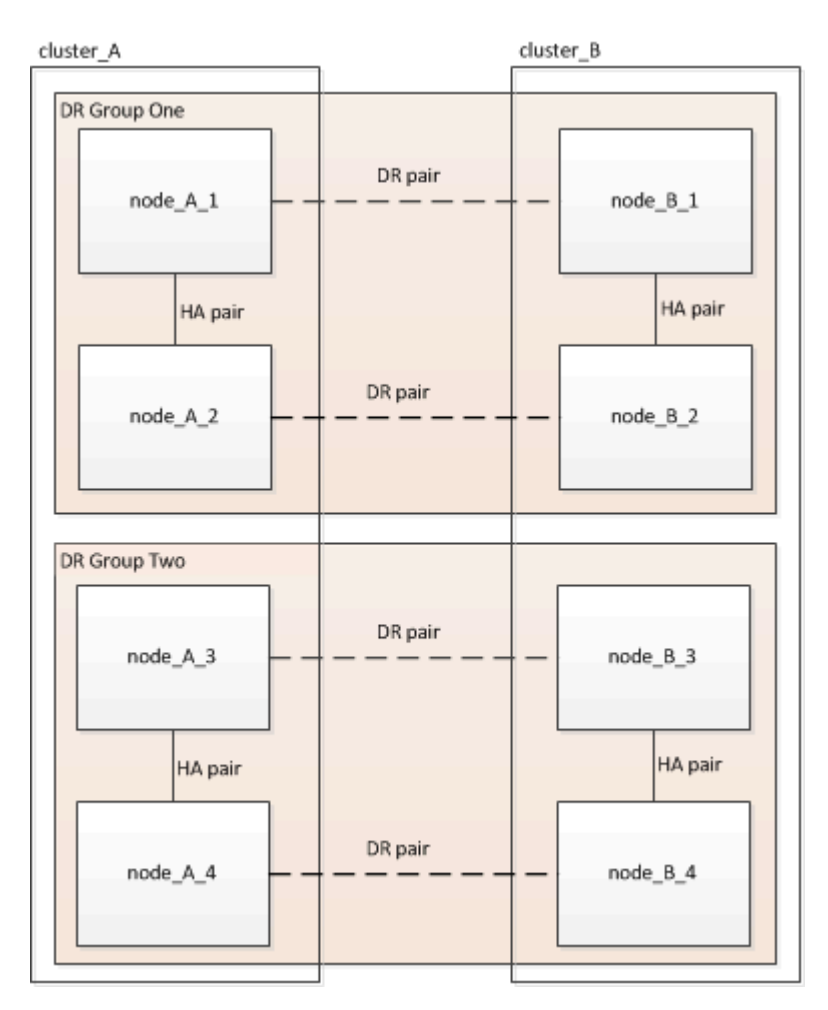

次の図は、 4 ノード MetroCluster 構成におけるノードの編成を示しています。

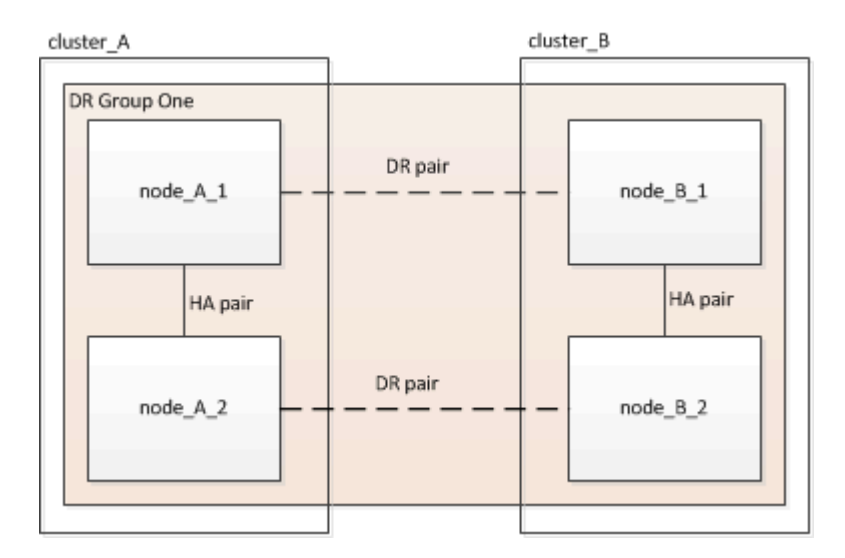

主要なハードウェア要素

MetroCluster 構成には、中核をなす次のハードウェアが含まれます。

• ストレージコントローラ

ストレージコントローラはストレージに直接は接続されず、 2 つの冗長 FC スイッチファブリックに接続 されます。

• FC-to-SAS ブリッジ

FC-to-SAS ブリッジは、 SAS ストレージスタックを FC スイッチに接続し、 2 つのプロトコル間のブリ ッジの役割を果たします。

• FC スイッチ

FC スイッチは、 2 つのサイト間の長距離基幹 ISL の役割を果たします。FC スイッチが提供する 2 つの ストレージファブリックによって、リモートストレージプールへのデータミラーリングが可能になりま す。

• クラスタピアリングネットワーク

クラスタピアリングネットワークは、 Storage Virtual Machine (SVM) の設定を含むクラスタ構成をミ ラーするための接続を提供します。一方のクラスタのすべての SVM の設定が、パートナークラスタにミ ラーされます。

#### **8** ノードのファブリック **MetroCluster** 構成

8 ノードの構成は、地理的に離れたサイトにある 2 つのクラスタで構成されています。cluster\_A は 1 つ目の MetroCluster サイトに配置されています。cluster B は 2 つ目の MetroCluster サイトに配置されています。各 サイトには、 SAS ストレージスタックが 1 つあります。追加のストレージスタックもサポートされますが、 図では各サイトに 1 つしかありません。HA ペアは、クラスタインターコネクトスイッチのないスイッチレス クラスタとして構成されています。スイッチを使用する構成もサポートされますが、ここでは使用していませ ん。

8 ノード構成には次の接続が含まれます。

- 各コントローラの HBA アダプタおよび FC-VI アダプタから各 FC スイッチへの FC 接続
- 各 FC-to-SAS ブリッジから FC スイッチへの FC 接続
- 各 SAS シェルフ間および各スタックの上下から FC-to-SAS ブリッジへの SAS 接続
- ローカル HA ペアの各コントローラ間の HA インターコネクト

コントローラが単一シャーシの HA ペアをサポートしている場合、 HA インターコネクトはバックプレー ンを使用して内部で接続されます。つまり、外部のインターコネクトは必要ありません。

• コントローラからクラスタピアリングに使用されるお客様ネットワークへのイーサネット接続

SVM の設定はクラスタピアリングネットワーク経由でレプリケートされます。

• ローカルクラスタの各コントローラ間のクラスタインターコネクト

#### **4** ノードのファブリック **MetroCluster** 構成

次の図は、 4 ノードのファブリック MetroCluster 構成を単純化したものです。一部の接続では、コンポーネ ント間の複数の冗長接続を 1 本の線で表しています。データネットワーク接続と管理ネットワーク接続は表 示されません。

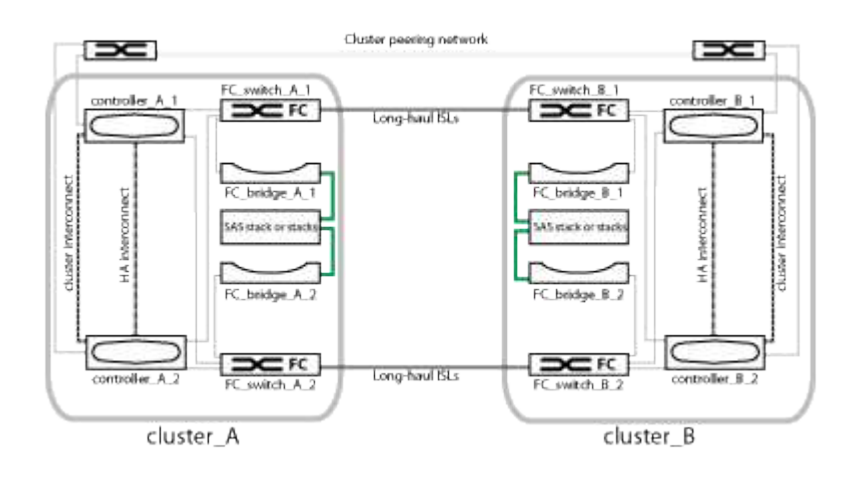

次の図は、単一の MetroCluster クラスタ(両方のクラスタの構成が同じ)内の接続をより詳細に示したもの です。

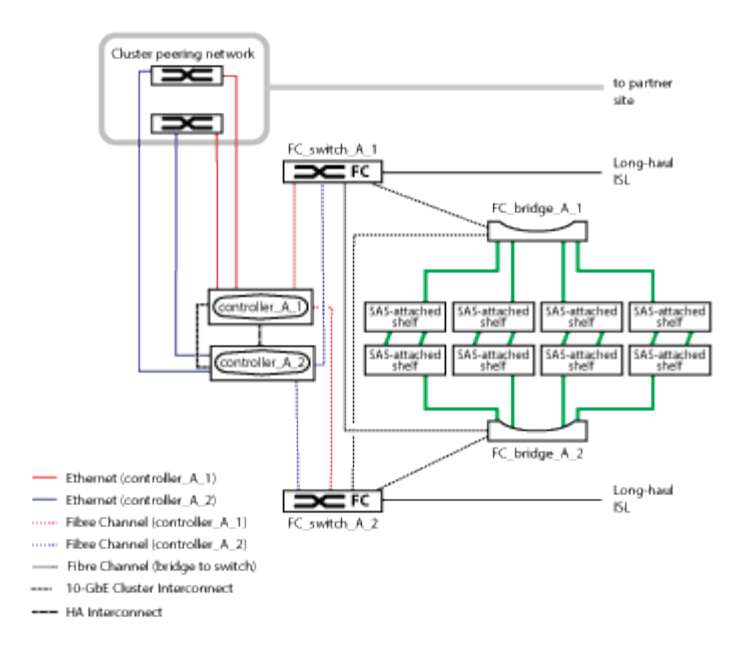

### **2** ノードのファブリック **MetroCluster** 構成

次の図は、 2 ノードのファブリック MetroCluster 構成を単純化したものです。一部の接続では、コンポーネ ント間の複数の冗長接続を 1 本の線で表しています。データネットワーク接続と管理ネットワーク接続は表 示されません。

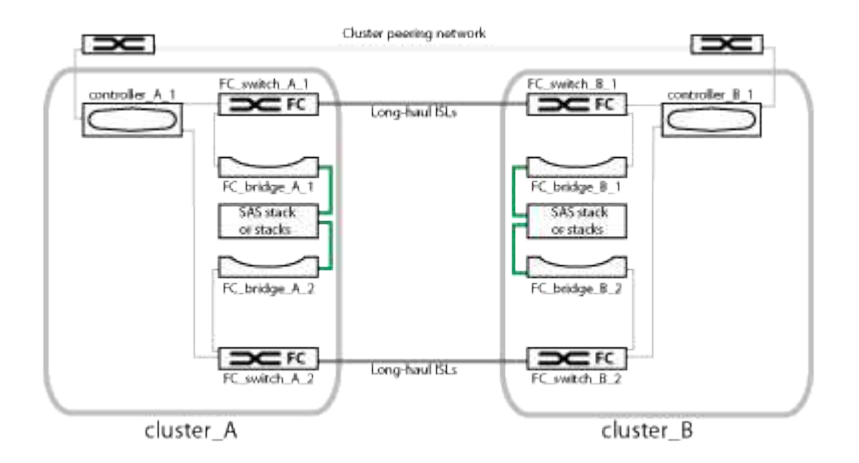

2 ノードの構成は、地理的に離れたサイトにある 2 つのクラスタで構成されています。cluster A は 1 つ目の MetroCluster サイトに配置されています。cluster\_B は 2 つ目の MetroCluster サイトに配置されています。各 サイトには、 SAS ストレージスタックが 1 つあります。追加のストレージスタックもサポートされますが、 図では各サイトに 1 つしかありません。

 $(i)$ 2 ノード構成では、ノードが HA ペアとして構成されません。

次の図は、単一の MetroCluster クラスタ(両方のクラスタの構成が同じ)内の接続をより詳細に示したもの です。

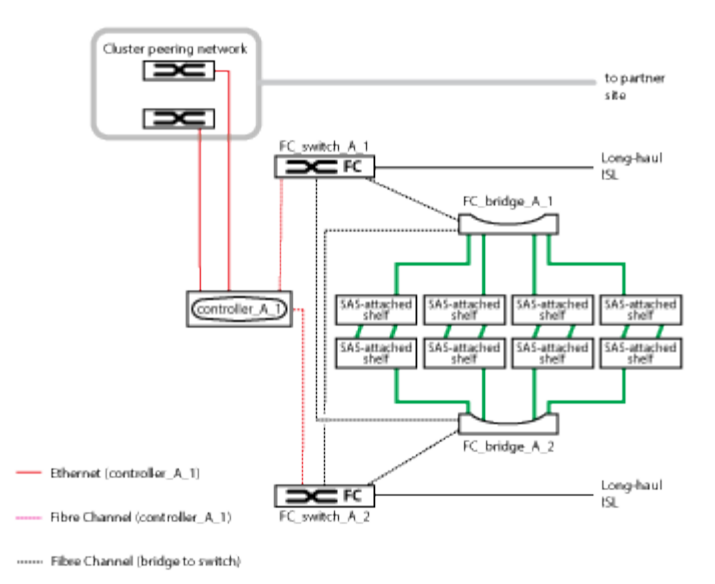

2 ノード構成には次の接続が含まれます。

- 各コントローラモジュールの FC-VI アダプタ間の FC 接続
- 各コントローラモジュールの HBA から各 SAS シェルフスタックの FC-to-SAS ブリッジへの FC 接続
- 各 SAS シェルフ間および各スタックの上下から FC-to-SAS ブリッジへの SAS 接続
- コントローラからクラスタピアリングに使用されるお客様ネットワークへのイーサネット接続

SVM の設定はクラスタピアリングネットワーク経由でレプリケートされます。

**2** ノード **SAS** 接続ストレッチ **MetroCluster** 構成のコンポーネント

2 ノード MetroCluster SAS 接続構成には、ストレージコントローラを SAS ケーブルで ストレージに直接接続した 2 つのシングルノードクラスタなど、さまざまなコンポーネ ントが必要です。

MetroCluster の設定には、中核をなす次のハードウェアが含まれます。

• ストレージコントローラ

ストレージコントローラは、 SAS ケーブルを使用してストレージに直接接続します。

各ストレージコントローラは、パートナーサイトのストレージコントローラに対する DR パートナーとして構 成されます。

- 短い距離には SAS 銅線ケーブルを使用できます。
- 長い距離には SAS 光ケーブルを使用できます。

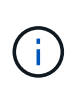

E シリーズアレイ LUN を使用するシステムでは、ストレージコントローラを E シリーズスト レージアレイに直接接続できます。その他のアレイ LUN を使用する場合は、 FC スイッチを介 して接続する必要があります。

["NetApp Interoperability Matrix Tool](https://mysupport.netapp.com/matrix) [で確認できます](https://mysupport.netapp.com/matrix)["](https://mysupport.netapp.com/matrix)

IMT では、 Storage 解決策フィールドを使用して MetroCluster 解決策を選択できます。検索を絞り込むに は、 \* 構成部品エクスプローラ \* を使用して構成部品と ONTAP バージョンを選択します。[ 結果の表示( Show Results ) ] をクリックすると、条件に一致するサポートされている構成のリストを表示できます。

• クラスタピアリングネットワーク

クラスタピアリングネットワークを経由して、 Storage Virtual Machine ( SVM )の設定がミラーされます。 一方のクラスタのすべての SVM の設定が、パートナークラスタにミラーされます。

**2** ノードブリッジ接続ストレッチ **MetroCluster** 構成のコンポーネント

MetroCluster 構成を計画するときは、構成のコンポーネントとそれらの連携について理 解しておく必要があります。

MetroCluster の設定には、中核をなす次のハードウェアが含まれます。

• ストレージコントローラ

ストレージコントローラはストレージに直接は接続されず、 FC-to-SAS ブリッジに接続されます。スト レージコントローラは、各コントローラの FC-VI アダプタどうしを FC ケーブルで接続することで相互に 接続されます。

各ストレージコントローラは、パートナーサイトのストレージコントローラに対する DR パートナーとし て構成されます。

• FC-to-SAS ブリッジ

FC-to-SAS ブリッジは、コントローラ上の FC イニシエータポートに SAS ストレージスタックを接続し て、 2 つのプロトコル間のブリッジの役割を果たします。

• クラスタピアリングネットワーク

クラスタピアリングネットワークを経由して、 Storage Virtual Machine ( SVM )の設定がミラーされま す。一方のクラスタのすべての SVM の設定が、パートナークラスタにミラーされます。

次の図は、 MetroCluster 構成を単純化したものです。一部の接続では、コンポーネント間の複数の冗長接続 を 1 本の線で表しています。データネットワーク接続と管理ネットワーク接続は表示されません。

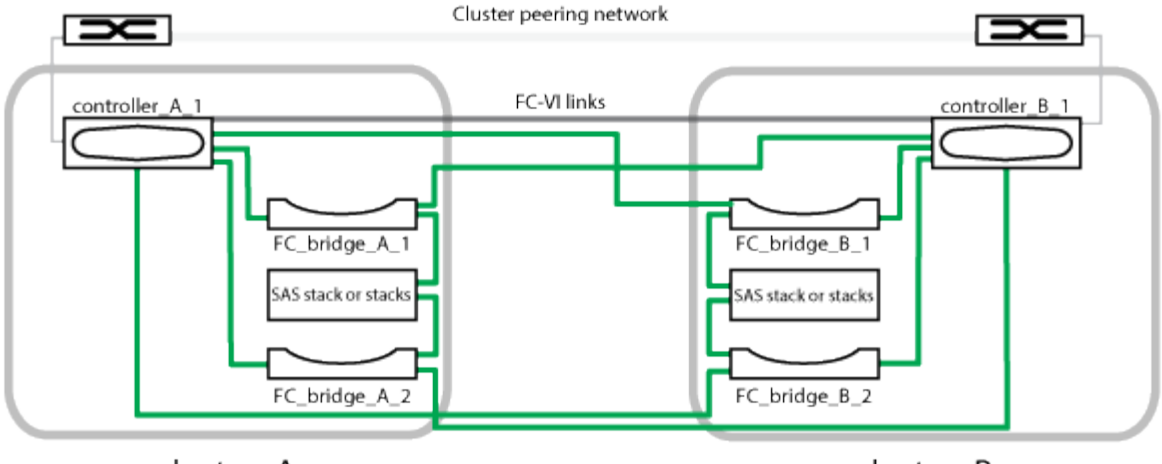

cluster\_A

cluster\_B

• 2 つのシングルノードクラスタで構成されます。

• 各サイトには、 SAS ストレージスタックが 1 つ以上あります。

 $(i)$ MetroCluster 構成の SAS シェルフは、 ACP ケーブル配線ではサポートされていません。

追加のストレージスタックもサポートされますが、図では各サイトに 1 つしかありません。

## <span id="page-8-0"></span>クラスタの接続ステータスの定義

MetroCluster 構成のクラスタ間の接続のステータスは、「 Optimal 」、「 Impacted 」「 Down 」のいずれかになります。接続ステータスを理解しておくと、 MetroCluster 構成を効果的に管理できるようになります。

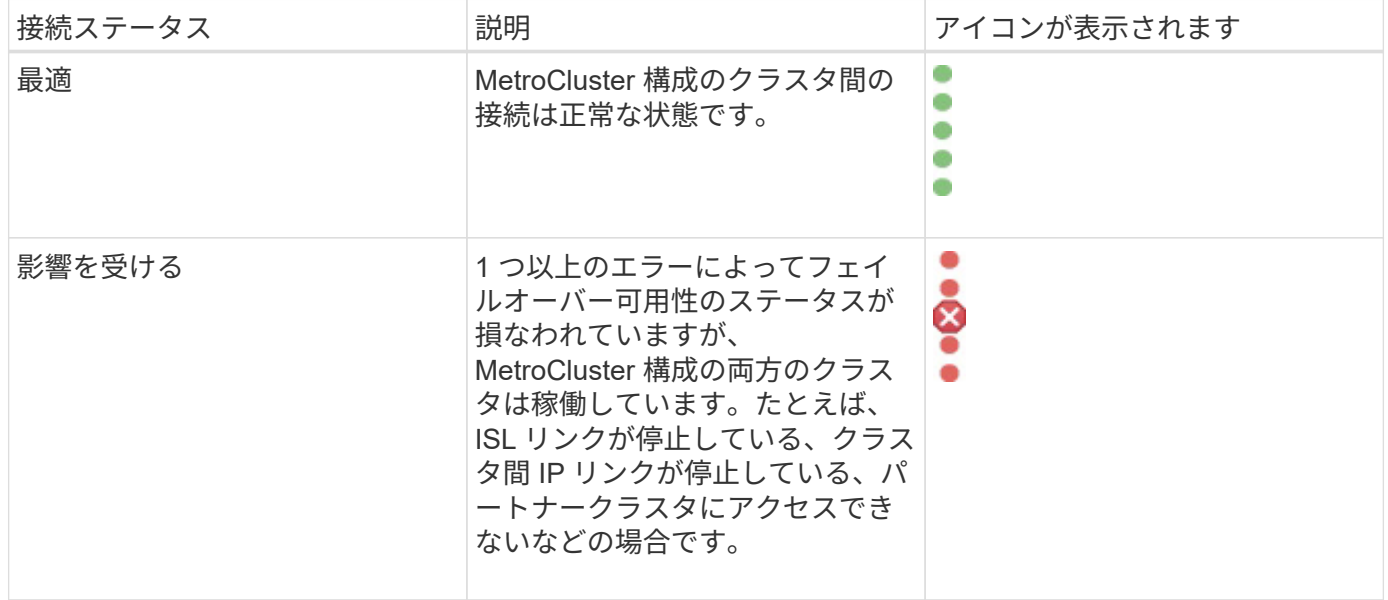

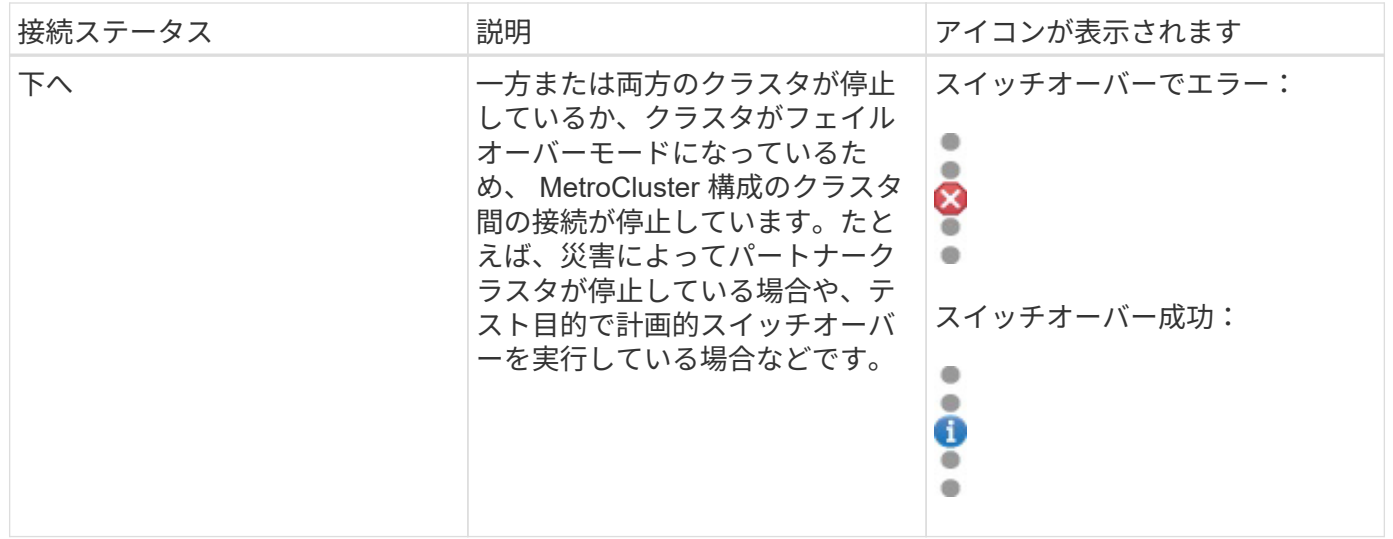

## <span id="page-9-0"></span>データミラーリングのステータスの定義

MetroCluster 構成では、データのミラーリングが可能で、サイト全体が利用できなくな った場合にフェイルオーバーを開始する機能も利用できます。MetroCluster 構成のクラ スタ間のデータミラーリングのステータスは、「 Normal 」または「 Mirroring Unavailable 」のいずれかになります。これらのステータスを理解しておくと、 MetroCluster 構成を効果的に管理できます。

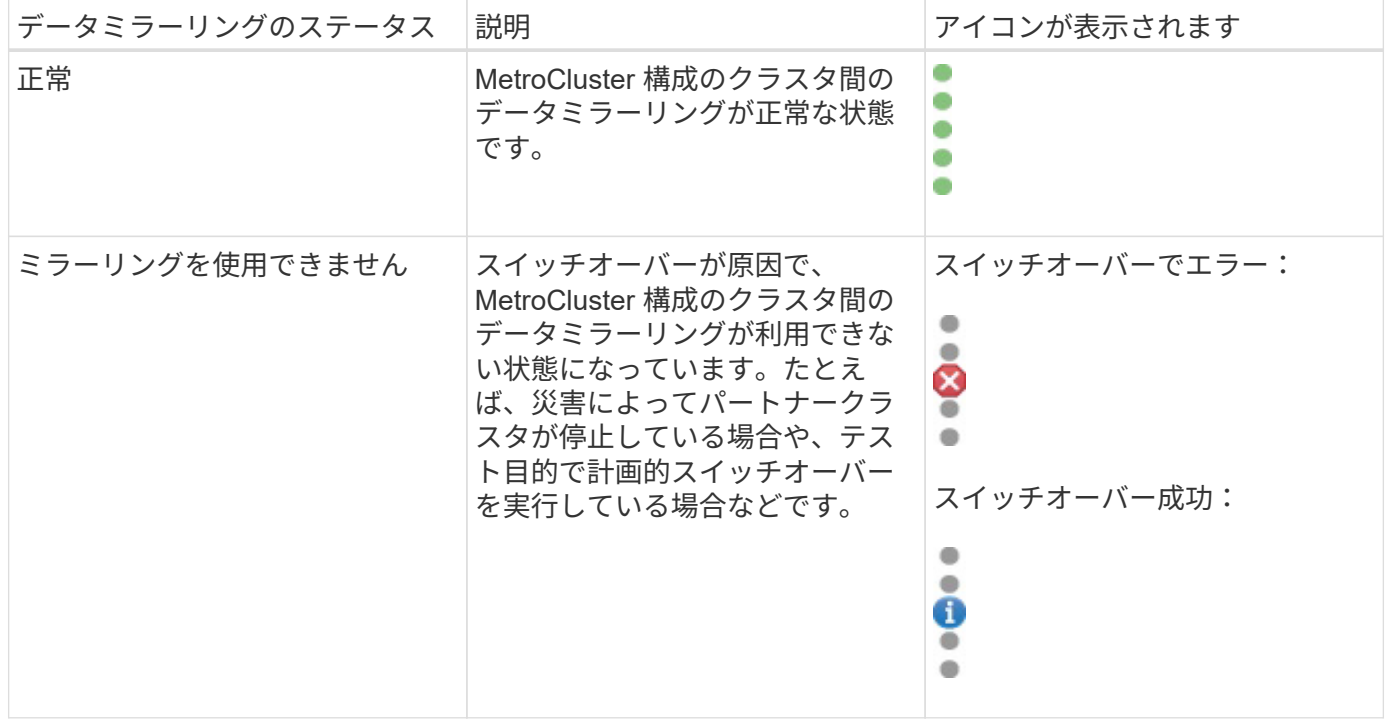

### <span id="page-9-1"></span>**MetroCluster** 構成を監視しています

MetroCluster 構成の接続の問題を監視することができます。クラスタ内のコンポーネン トおよび接続のステータス、および MetroCluster 構成のクラスタ間の接続ステータスな どの詳細情報を確認できます。

作業を開始する前に

- MetroCluster 構成のローカルクラスタとリモートクラスタの両方を Active IQ Unified Manager に追加する 必要があります。
- オペレータ、アプリケーション管理者、またはストレージ管理者のロールが必要です。

このタスクについて

クラスタ / 健全性の詳細ページに表示される情報を基に、接続の問題を修正できます。たとえば、クラスタ内 のノードとスイッチの間の接続が停止している場合は、次のアイコンが表示されます。

## $\rightarrow$

アイコンにカーソルを合わせると、生成されたイベントに関する詳細情報が表示されます。

Unified Manager では、システムヘルスアラートを使用して、 MetroCluster 構成のコンポーネントおよび接続 のステータスを監視します。

MetroCluster 接続タブは、 MetroCluster 構成のクラスタに対してのみ表示されます。

手順

1. 左側のナビゲーションペインで、 \* Storage \* > \* Clusters \* をクリックします。

監視対象であるすべてのクラスタのリストが表示されます。

- 2. [\* Health: All Clusters] ビューで、 MetroCluster 構成の詳細を表示するクラスタの名前をクリックします。
- 3. [ \* クラスタ / ヘルス \* の詳細 ] ページで、 [ \* MetroCluster 接続性 \* ] タブをクリックします。

対応するクラスタオブジェクト領域に、 MetroCluster 構成のトポロジが表示されます。

完了後

MetroCluster 構成で接続の問題が見つかった場合は、 System Manager にログインするか ONTAP CLI にアク セスして問題を解決する必要があります。

### <span id="page-10-0"></span>**MetroCluster** レプリケーションを監視しています

データのミラーリング中に論理接続の全体的な健常性を監視して診断することができま す。アグリゲート、ノード、 Storage Virtual Machine などのクラスタコンポーネントの ミラーリングを中断する問題やリスクを特定することができます。

作業を開始する前に

MetroCluster 構成のローカルクラスタとリモートクラスタの両方を、 Unified Manager に追加する必要があり ます

#### このタスクについて

レプリケーションの問題を修正するには、クラスタ / 健常性の詳細ページに表示される情報を使用します。

アイコンにカーソルを合わせると、生成されたイベントに関する詳細情報が表示されます。

Unified Manager では、システムヘルスアラートを使用して、 MetroCluster 構成のコンポーネントおよび接続 のステータスを監視します。

#### 手順

1. 左側のナビゲーションペインで、 \* Storage \* > \* Clusters \* をクリックします。

監視対象のクラスタのリストが表示されます。

2. [\* Health: All Clusters] ビューで、 MetroCluster レプリケーションの詳細を表示するクラスタの名前をクリ ックし、 [\* MetroCluster Replication\*] タブをクリックします。

対応するクラスタオブジェクト領域のローカルサイトに、レプリケートされる MetroCluster 設定のトポロ ジが、データのミラー先であるリモートサイトの情報とともに表示されます。

#### 完了後

MetroCluster 構成でミラーリングの問題が見つかった場合は、 System Manager にログインするか ONTAP CLI にアクセスして問題を解決する必要があります。

Copyright © 2023 NetApp, Inc. All Rights Reserved. Printed in the U.S.このドキュメントは著作権によって保 護されています。著作権所有者の書面による事前承諾がある場合を除き、画像媒体、電子媒体、および写真複 写、記録媒体、テープ媒体、電子検索システムへの組み込みを含む機械媒体など、いかなる形式および方法に よる複製も禁止します。

ネットアップの著作物から派生したソフトウェアは、次に示す使用許諾条項および免責条項の対象となりま す。

このソフトウェアは、ネットアップによって「現状のまま」提供されています。ネットアップは明示的な保 証、または商品性および特定目的に対する適合性の暗示的保証を含み、かつこれに限定されないいかなる暗示 的な保証も行いません。ネットアップは、代替品または代替サービスの調達、使用不能、データ損失、利益損 失、業務中断を含み、かつこれに限定されない、このソフトウェアの使用により生じたすべての直接的損害、 間接的損害、偶発的損害、特別損害、懲罰的損害、必然的損害の発生に対して、損失の発生の可能性が通知さ れていたとしても、その発生理由、根拠とする責任論、契約の有無、厳格責任、不法行為(過失またはそうで ない場合を含む)にかかわらず、一切の責任を負いません。

ネットアップは、ここに記載されているすべての製品に対する変更を随時、予告なく行う権利を保有します。 ネットアップによる明示的な書面による合意がある場合を除き、ここに記載されている製品の使用により生じ る責任および義務に対して、ネットアップは責任を負いません。この製品の使用または購入は、ネットアップ の特許権、商標権、または他の知的所有権に基づくライセンスの供与とはみなされません。

このマニュアルに記載されている製品は、1つ以上の米国特許、その他の国の特許、および出願中の特許によ って保護されている場合があります。

権利の制限について:政府による使用、複製、開示は、DFARS 252.227-7013(2014年2月)およびFAR 5252.227-19(2007年12月)のRights in Technical Data -Noncommercial Items(技術データ - 非商用品目に関 する諸権利)条項の(b)(3)項、に規定された制限が適用されます。

本書に含まれるデータは商用製品および / または商用サービス(FAR 2.101の定義に基づく)に関係し、デー タの所有権はNetApp, Inc.にあります。本契約に基づき提供されるすべてのネットアップの技術データおよび コンピュータ ソフトウェアは、商用目的であり、私費のみで開発されたものです。米国政府は本データに対 し、非独占的かつ移転およびサブライセンス不可で、全世界を対象とする取り消し不能の制限付き使用権を有 し、本データの提供の根拠となった米国政府契約に関連し、当該契約の裏付けとする場合にのみ本データを使 用できます。前述の場合を除き、NetApp, Inc.の書面による許可を事前に得ることなく、本データを使用、開 示、転載、改変するほか、上演または展示することはできません。国防総省にかかる米国政府のデータ使用権 については、DFARS 252.227-7015(b)項(2014年2月)で定められた権利のみが認められます。

#### 商標に関する情報

NetApp、NetAppのロゴ、<http://www.netapp.com/TM>に記載されているマークは、NetApp, Inc.の商標です。そ の他の会社名と製品名は、それを所有する各社の商標である場合があります。